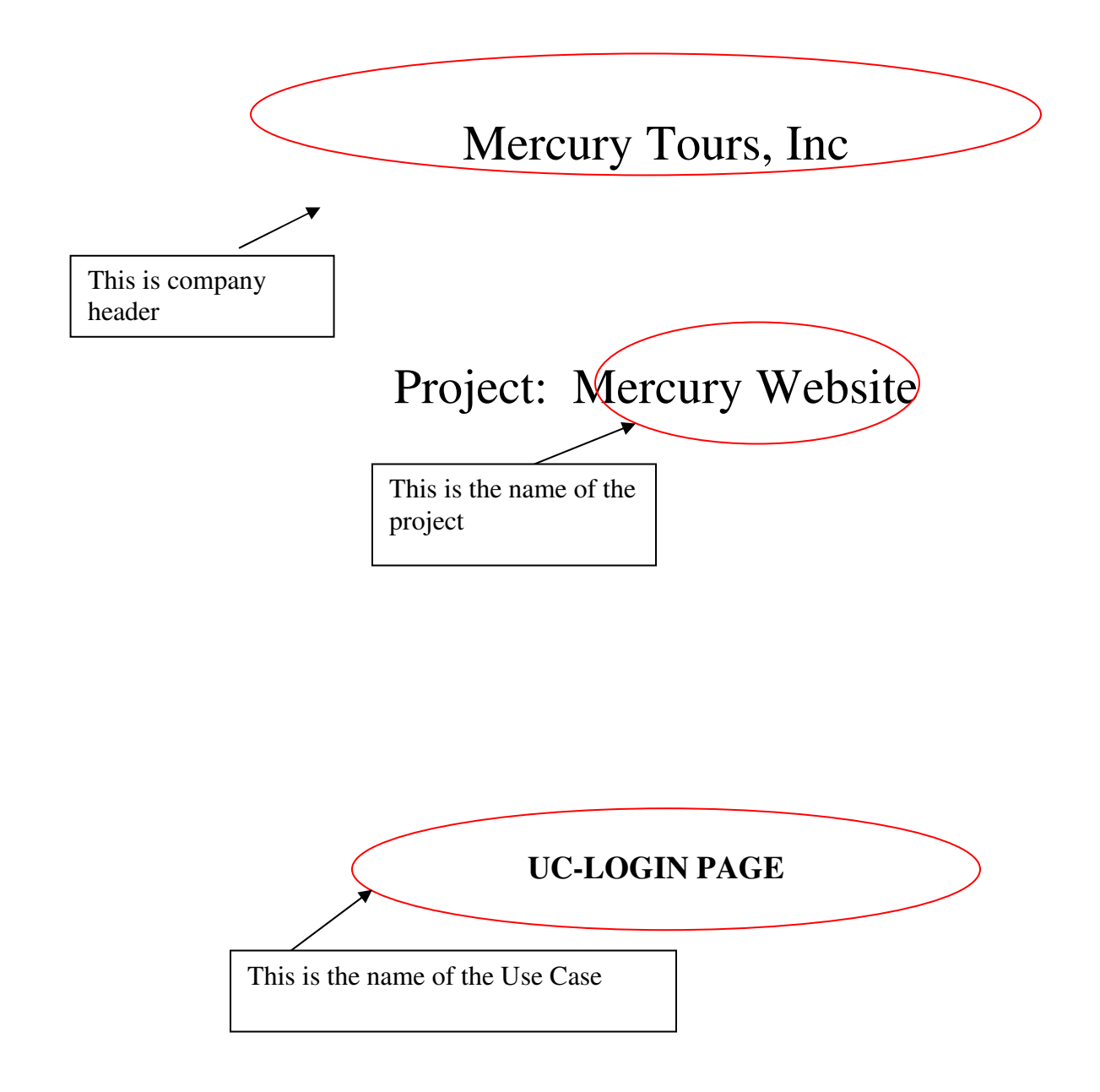

# **Revision History**

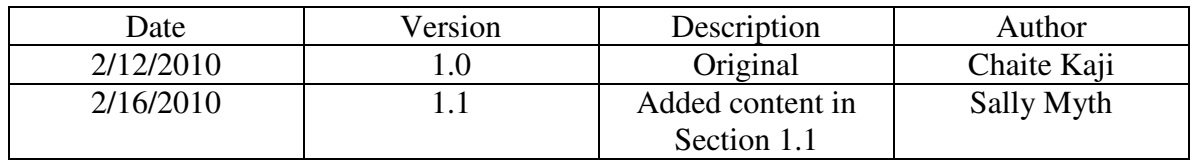

#### **Table of Contents**

### 1. Log on to the application and validate the fields 4

- 1.1 Brief Description
- 1.2 Actors
- 1.3 Triggers
- 1.4 Flow of Events
	- 1.4.1 Normal Flow
	- 1.4.2 Alternate Flow(s)
- 1.5 Exceptions:
	- 1.5.1 Exception 1
	- 1.5.2 Exception 2
- 1.5 Special Requirement(s) [non-functional]
- 1.6 Pre-Conditions
- 1.7 Post-Conditions

Sign off

1. Navigate to Mercury Login page and Validate Fields

# **1.1 Brief Discription**

When the user or website visitor logs on to the system of Mercury Tours, the system should allow when the User Name and Password is correct. If the User Name and Password are incorrect, the system will display an appropriate message.

## **1.2 Actors**

The Website visitor or User

# **1.3 Triggers**

When the Website Vistor or User opens the Application and tries to log on to the system.

#### **1.4. Flow of Events**

- 1.4.1 Normal Flow
- 1.4.1.1 Log on to the Application

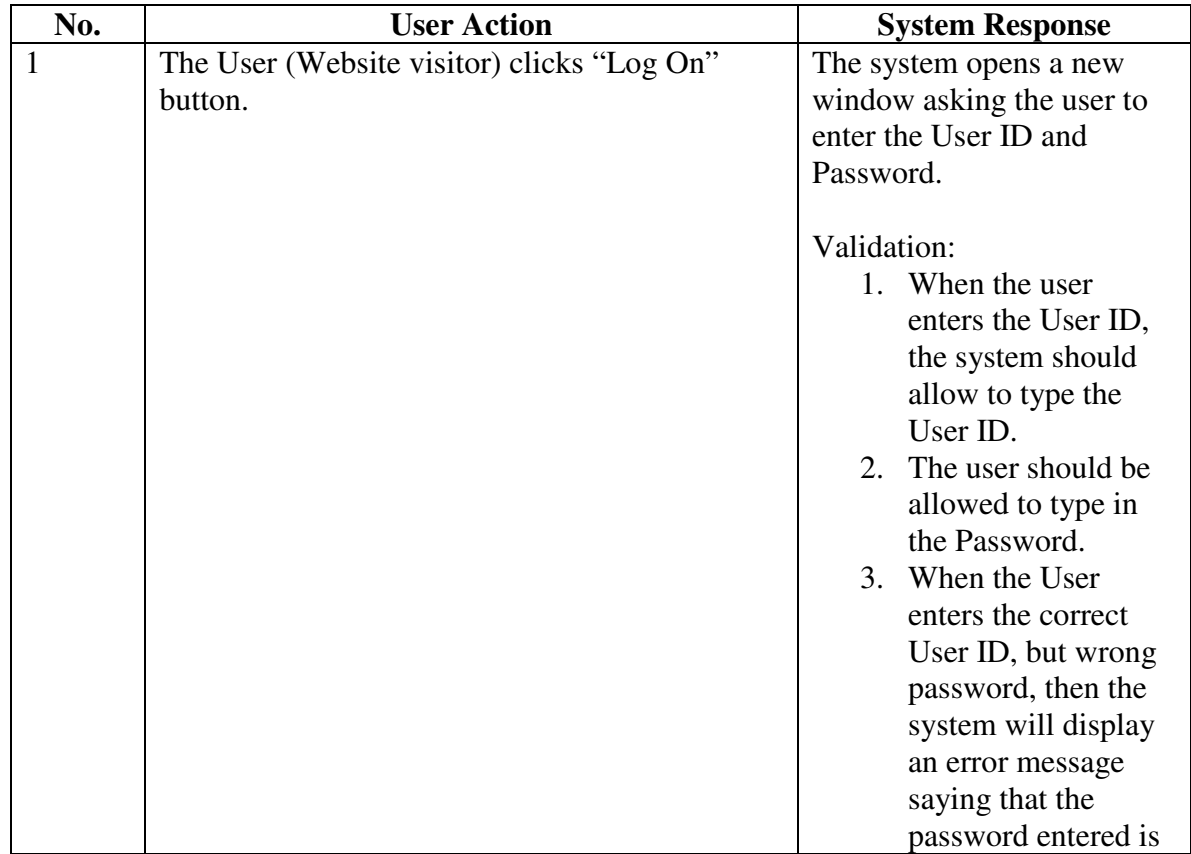

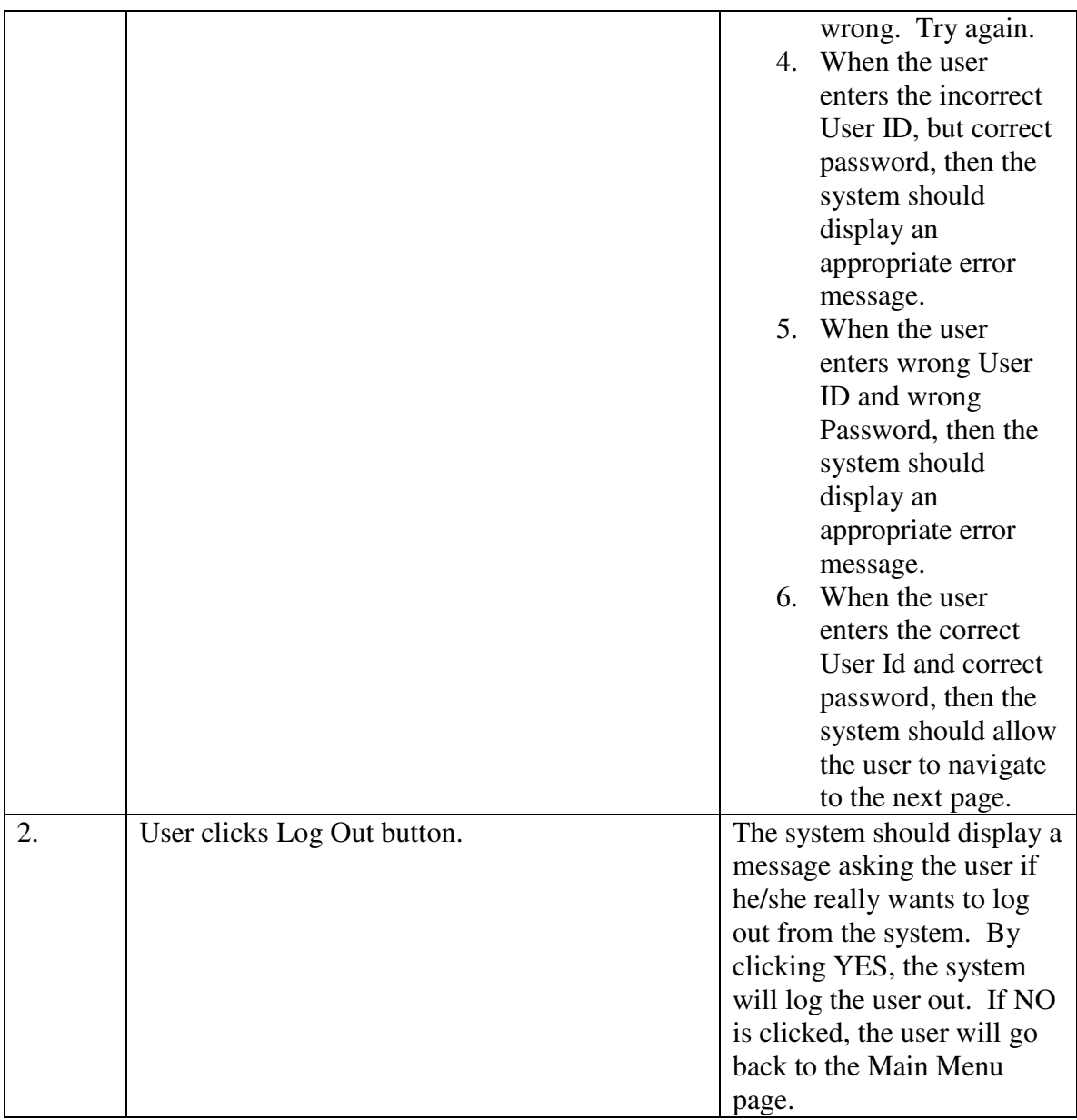

# **1.4.2 Alternative Flow(s)**

The user clicks X button on the top right corner of the window, the system will automatically log out the user.

# **1.5 Exceptions**

<Explain is there are any exception to the above rules>

# **1.6 Special Requirement(s) [Non-Functional]**

<Explain is there are any other requirements, for example, >

### **1.7 Preconditions:**

The user must navigate to the log on window of the application.

#### **1.8 Post Conditions**

- 1. The user (Website Vistor) successfully logs on to the system.
- 2. The Main Menu of the application is displayed.
- 3. The Main Menu page displays the Name of the user who is logged in.

#### **SIGN OFF**

*<Note to the reader of this page: "Sign off" means "approve". >* 

Mercury Tours Representative

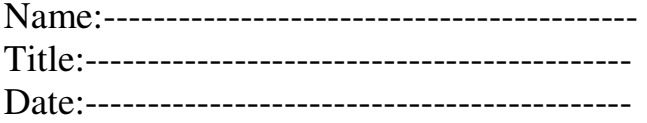